## *Налаштування повідомлень в OJS*

Спочатку Вам варто зайти в систему під своїм логіном і паролем

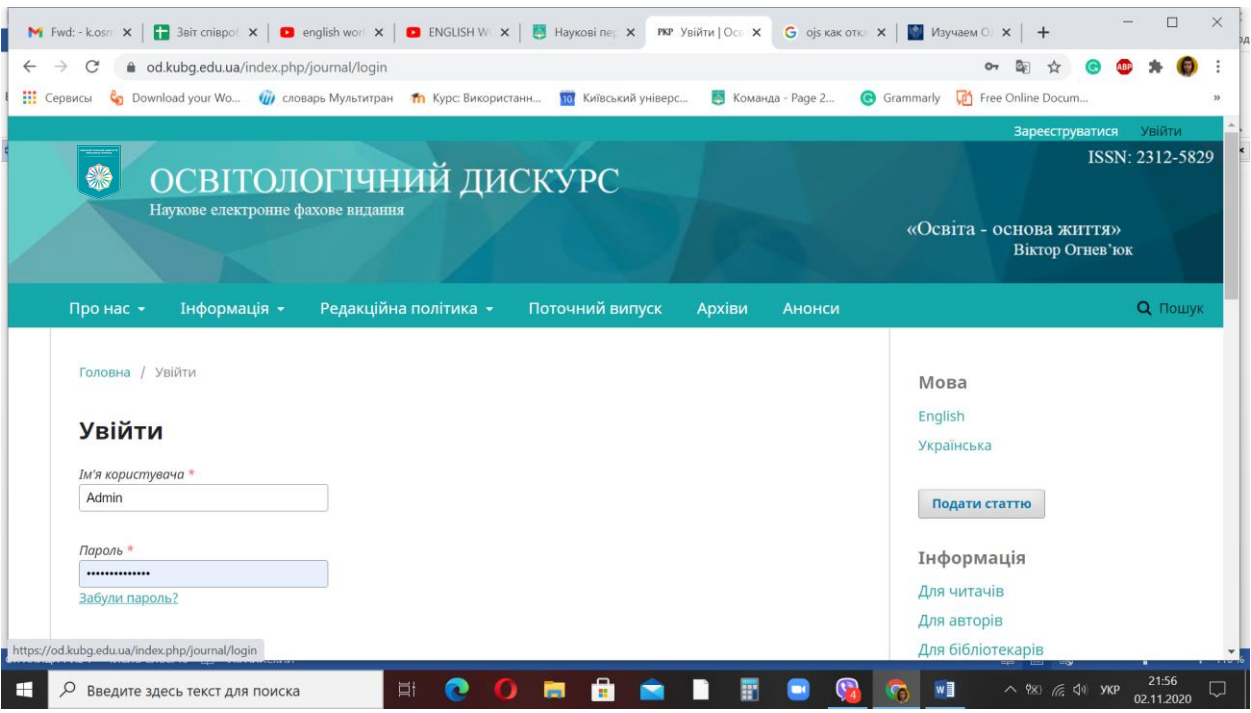

Вибираємо опцію – переглянути профайл

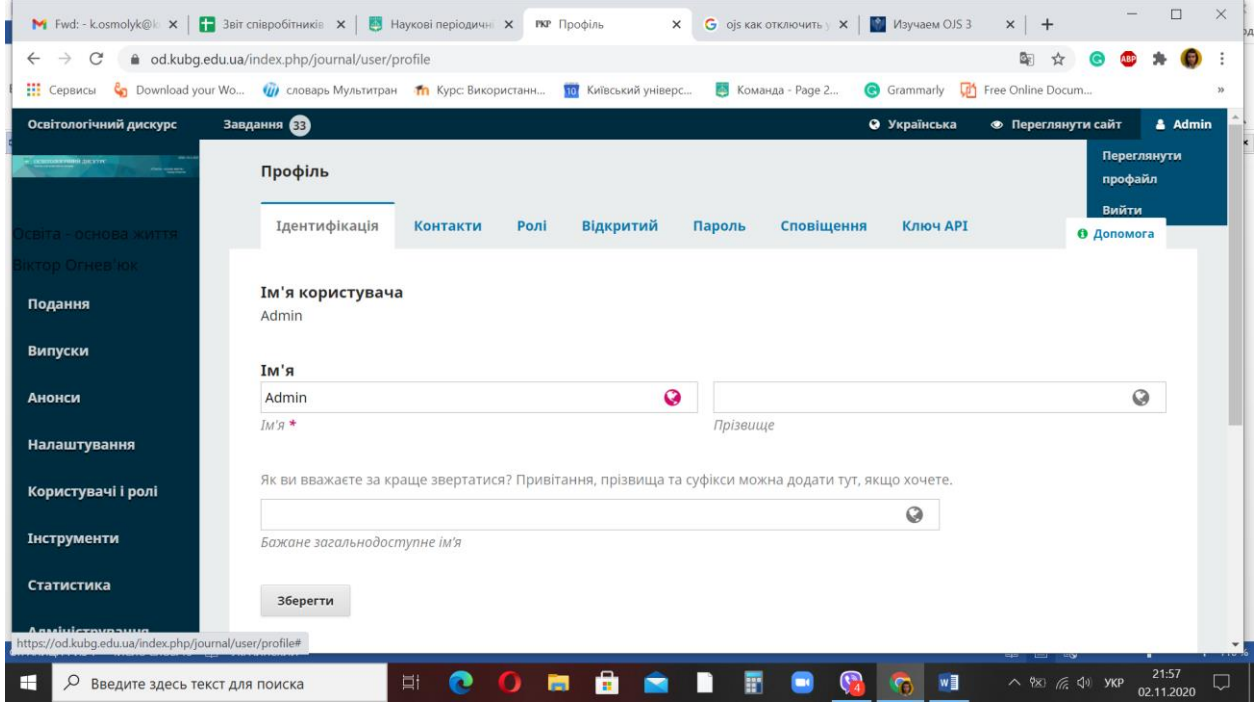

Налаштування сповіщень

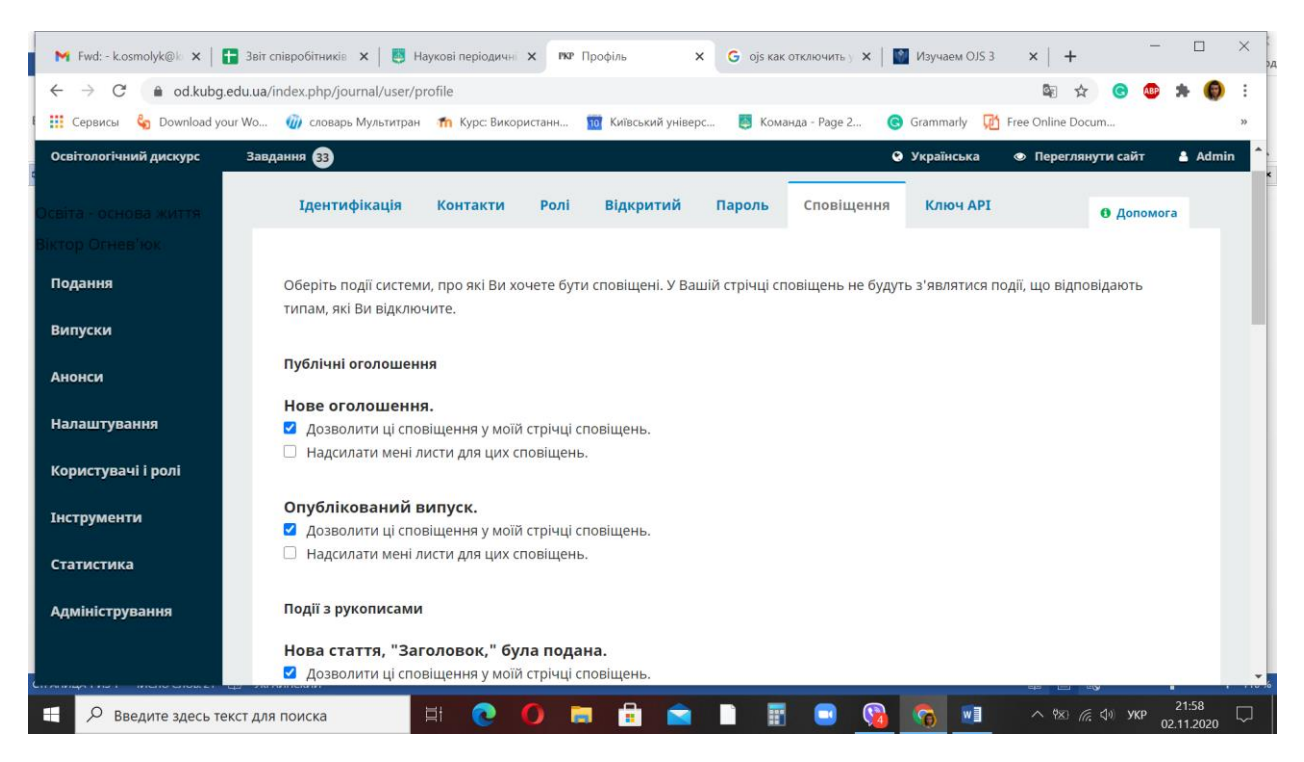

І галочками відмічаємо ті сповіщення, які хочемо отримувати.

## Зберігаємо налаштування.

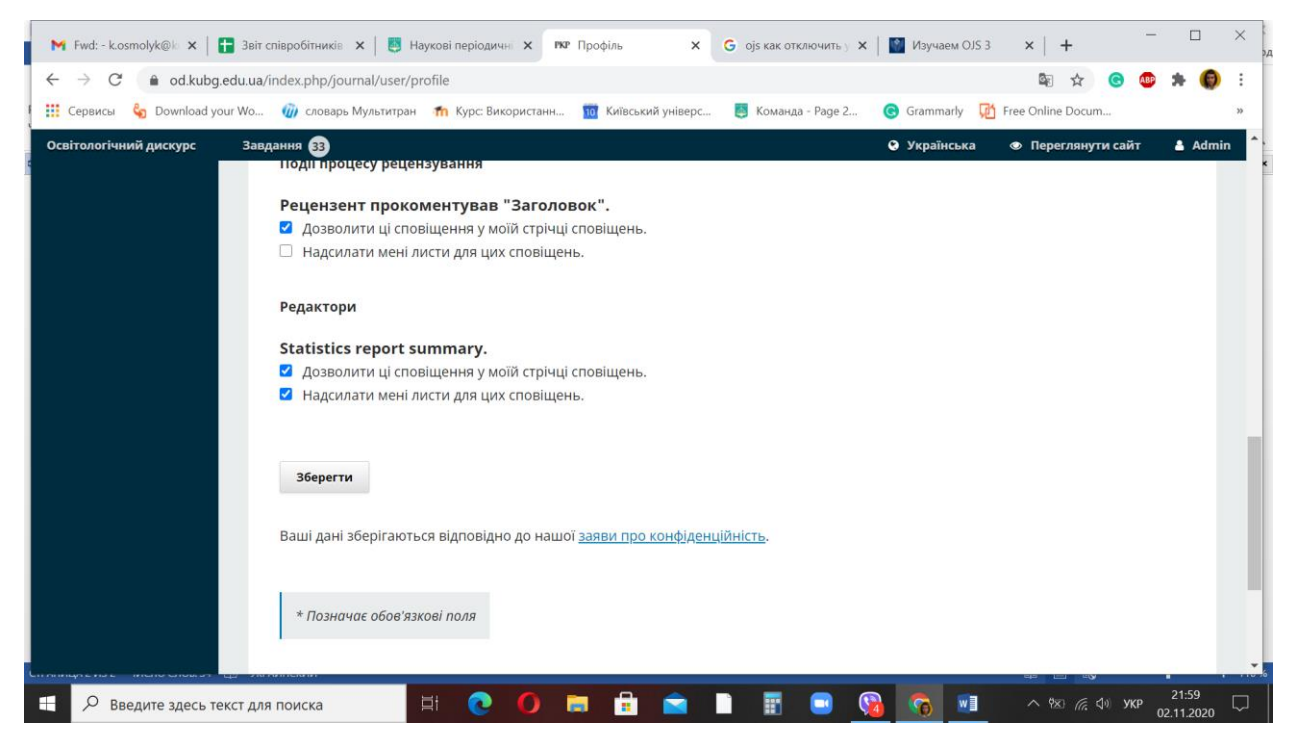

Гарної роботи в системі OJS!